IBM SPSS Deployment Manager Versão 8 Release 2

*- Guia de Instalação*

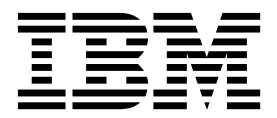

**Nota**

Antes de usar estas informações e o produto que elas suportam, leia as informações em ["Avisos" na página 7.](#page-10-0)

#### **Informações do produto**

Essa edição se aplica à versão 8, liberação 2, modificação 1 do IBM SPSS Collaboration and Deployment Services e a todas as liberações e modificações subsequentes, até que seja indicado de outra forma em novas edições.

# **Índice**

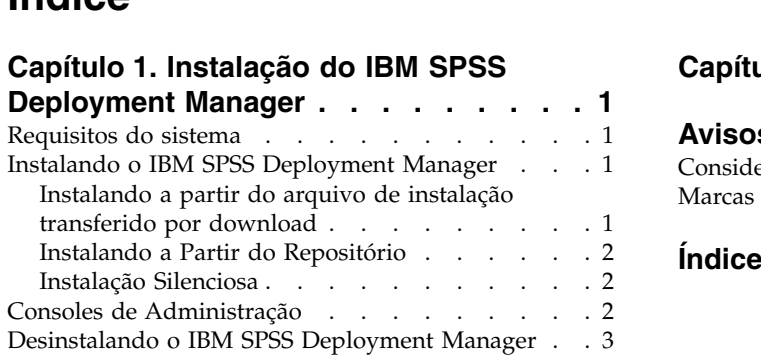

#### **Capítulo [2. Variáveis Descontinuadas](#page-8-0) . . 5**

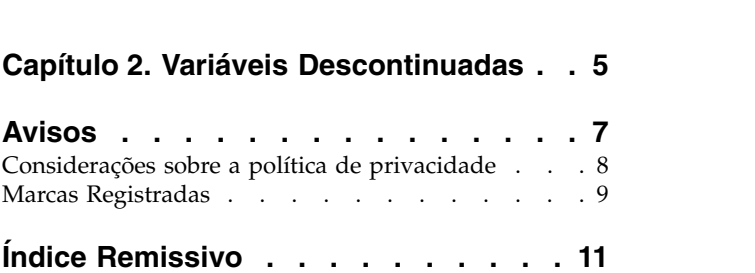

# <span id="page-4-0"></span>**Capítulo 1. Instalação do IBM SPSS Deployment Manager**

Antes de instalar e trabalhar com o IBM® SPSS Deployment Manager, certos componentes de rede devem existir para a configuração inicial ser bem-sucedida. Dependendo dos servidores que serão administrados pelo IBM SPSS Deployment Manager, a estação de trabalho usada para a instalação deve ter acesso a uma instância ativa de um ou mais dos servidores a seguir:

- IBM SPSS Collaboration and Deployment Services Repository
- v Servidor do IBM SPSS Statistics
- IBM SPSS Modeler Server
- IBM SPSS Modeler Text Analytics Server

O IBM SPSS Deployment Manager pode ser instalado diretamente a partir do servidor do IBM SPSS Collaboration and Deployment Services, por meio de uma rede, ou a partir da mídia de instalação. A configuração do IBM SPSS Deployment Manager pode consistir em:

**Fornecimento**. Certos pré-requisitos devem ser atendidos antes do início da instalação. Isso inclui a verificação dos requisitos de hardware e software e a determinação do local da instalação do servidor.

**Instalação**. Novos usuários para o IBM SPSS Deployment Manager têm a oportunidade de executar uma instalação limpa usando um assistente para guiá-los por meio do processo.

**Desinstalação**. Caso uma instalação se torne corrompida ou o aplicativo precise ser reinstalado devido a erros no sistema, o IBM SPSS Deployment Manager pode ser removido de uma estação de trabalho e o sistema restaurado para seu estado original.

### **Requisitos do sistema**

Antes de instalar o aplicativo, verifique se os requisitos necessários do sistema foram atendidos.

Para obter informações sobre os requisitos do sistema atual, consulte os relatórios de compatibilidade do produto de software no site Suporte Técnico da IBM em: [http://publib.boulder.ibm.com/infocenter/](http://publib.boulder.ibm.com/infocenter/prodguid/v1r0/clarity/softwareReqsForProduct.html) [prodguid/v1r0/clarity/softwareReqsForProduct.html](http://publib.boulder.ibm.com/infocenter/prodguid/v1r0/clarity/softwareReqsForProduct.html)

Além disso, uma versão suportada do IBM SPSS Collaboration and Deployment Services Repository deve estar em execução e acessível para artefatos de armazenamento e recuperação. Após instalar o aplicativo, é necessária a URL do servidor de repositório e as credenciais válidas para conectar-se ao repositório.

### **Instalando o IBM SPSS Deployment Manager**

Antes de iniciar a instalação, verifique se a conta de usuário possui as permissões necessárias para instalar o software no sistema operacional selecionado.

**Nota:** No Windows Vista, o IBM SPSS Deployment Manager deve ser instalado pelo usuário *Administrador*. O aplicativo não pode ser instalado por nenhum outro usuário, mesmo se o usuário for um membro do grupo de *Administradores*.

### **Instalando a partir do arquivo de instalação transferido por download**

- 1. Abra o arquivo de instalação (transferido por download a partir do Passport Advantage, por exemplo) e ative a instalação executando o \DeploymentManager\64bit\DeploymentManager\_win64.exe
- 2. Clique em **Instalar Gerenciador de Implementação** para começar.
- 3. Siga as instruções que aparecerem na tela.

<span id="page-5-0"></span>Assim que a instalação for concluída, será possível ativar o aplicativo a partir do diretório <install\_path> especificado durante a instalação ou a partir do local especificado para atalhos.

### **Instalando a Partir do Repositório**

O IBM SPSS Collaboration and Deployment Services Repository pode ser configurado para ativar a instalação do Deployment Manager por meio de um navegador da web. Para obter informações adicionais, consulte o guia de instalação e configuração de repositório. Assim que o repositório tiver sido configurado:

1. Abra um navegador da web suportado e verifique a conectividade com o IBM SPSS Collaboration and Deployment Services Repository.

**Nota:** Se estiver usando o Microsoft Internet Explorer no Windows Vista, você deve desativar o modo de proteção antes da instalação.

- 2. Insira a URL do IBM SPSS Collaboration and Deployment Services Repository e a anexe com o */DMGRClientInstaller*. Por exemplo, se o servidor é normalmente acessado por um endereço IP na porta 8080, insira *http://10.10.1.1:8080/DMGRClientInstaller*. O assistente de instalação é exibido.
- 3. Se solicitado por um mecanismo de segurança a instalar um aplicativo de um local remoto, clique em **Sim**. O download do aplicativo é iniciado. Dependendo do desempenho de rede, isso pode levar diversos minutos.

Após a conclusão do download, o assistente de instalação o guiará por meio do restante do processo.

### **Instalação Silenciosa**

O modo silencioso ativa a instalação sem nenhuma interação do usuário. Os parâmetros de instalação são especificados como um arquivo de propriedades. Esse recurso pode ser usado para automatizar a instalação do aplicativo em grandes ambientes de rede.

Os arquivos de instalação incluem um arquivo de propriedades que permite uma instalação silenciosa: \Administration\<product name>\SilentInstallOptions.

#### **Como Usar o Arquivo de Opções**

- 1. Copie o arquivo de opções para o sistema de arquivos.
- 2. Abra o arquivo de opções copiado em um editor de texto.
- 3. Mude as opções conforme necessário. Algumas opções requerem um valor de sequência, enquanto outras que correspondem às opções no instalador podem ser configuradas para 0 (desligado) ou 1 (ligado).

#### **Para Executar uma Instalação Silenciosa**

Execute o programa de instalação a partir da linha de comandos com os seguintes parâmetros: install -i silent -f "<properties file path>"

É possível usar o caminho do arquivo de propriedades direto ou relativo. Se nenhum caminho for especificado, o arquivo de propriedades deve estar no mesmo diretório do programa de instalação.

### **Consoles de Administração**

Os consoles de administração para IBM SPSS Statistics, IBM SPSS Modeler e IBM SPSS Modeler Text Analytics estão incluídos no IBM SPSS Deployment Manager. Com isso, há uma única interface para as tarefas de administração do servidor. Para obter mais detalhes sobre os consoles, consulte a ajuda da interface.

### <span id="page-6-0"></span>**Desinstalando o IBM SPSS Deployment Manager**

Caso uma instalação se torne corrompida ou o IBM SPSS Deployment Manager precise ser reinstalado devido a erros no sistema, a versão atual deve ser desinstalada. A desinstalação requer a presença de uma JVM na máquina. Se a JVM usada para a instalação não estiver mais presente, o processo de desinstalação falhará. Para desinstalar o aplicativo IBM SPSS Deployment Manager:

- 1. Se ele estiver em execução atualmente, saia do IBM SPSS Deployment Manager.
- 2. Faça backup de quaisquer dados ou informações de configuração.
- 3. A partir do caminho da instalação, navegue para o diretório uninstall.
- 4. Dê um clique duplo no arquivo .exe. O assistente de desinstalação é ativado.

**Nota:** O assistente de desinstalação também pode ser ativado a partir da caixa de diálogo Incluir ou Remover Programas no Painel de Controle do Windows.

- 5. Clique em **Desinstalar** para iniciar a desinstalação do IBM SPSS Deployment Manager. Quando concluída, uma tela de status aparecerá.
- 6. Clique em **Concluído** para sair do assistente.
- 7. Exclua manualmente quaisquer pastas e arquivos restantes na pasta de instalação. Geralmente, esses correspondem a recursos que foram incluídos ou atualizados após a instalação inicial.

Se o seu IBM SPSS Deployment Manager incluir os consoles de administração opcionais para o IBM SPSS Statistics, IBM SPSS Modeler, ou IBM SPSS Modeler Text Analytics , esses componentes não podem ser desinstalados usando os assistentes. Os arquivos para esses componentes devem ser excluídos manualmente. Para obter informações adicionais, consulte a documentação para esses consoles.

# <span id="page-8-0"></span>**Capítulo 2. Variáveis Descontinuadas**

Se você estiver migrando de uma liberação anterior de IBM SPSS Collaboration and Deployment Services, deverá estar ciente das várias variáveis que foram descontinuadas desde a última versão.

Se uma variável for descontinuada, o IBM Corp. poderá remover esta capacidade em uma liberação subsequente do produto. O investimento futuro será focado na função estratégica listada sob a ação de migração recomendada. Tipicamente, um recurso não é descontinuado a menos que um alternativo equivalente seja fornecido.

**Nenhum recurso foi descontinuado nessa liberação.** Para fins de referência, a tabela a seguir indica recursos que foram descontinuados nas versões anteriores do produto. Sempre que possível, a tabela também indica a ação de migração recomendada.

| Reprovação                                                                                                    | Ação de migração recomendada                                                                                                    |
|----------------------------------------------------------------------------------------------------|----------------------------------------------------------------------------------------------------|
| Provedor de segurança: o Active Directory com<br>substituições locais, que suporta grupos estendidos e<br>usuários permitidos | Use o provedor de segurança Active Directory padrão<br>com quaisquer grupos necessários incluídos                                                                                                    |
| IBM SPSS Collaboration and Deployment Services<br><b>Enterprise View</b>                                                      | Usar o recurso de Visualização de Dados Analíticos                                                                                                    |
| IBM SPSS Collaboration and Deployment Services<br><b>Enterprise View Driver</b>                                               | Usar o recurso de Visualização de Dados Analíticos                                                                                                    |
| Arquivos de cenário                                                                                                    | Arquivos de cenário (.scn) não são mais suportados. Nós<br>de origem do Enterprise View não podem ser<br>modificados no Deployment Manager. Arquivos de<br>cenário antigos podem ser modificados no cliente IBM<br>SPSS Modeler e salvos novamente como arquivos de<br>fluxo. Além disso, configurações de escoragem que<br>usaram um arquivo de cenário devem ser excluídas e<br>recriadas com base em um arquivo de fluxo. |
| Instalação da Web para IBM SPSS Deployment Manager                                                                            | Usar o instalador independente                                                                                                    |
| BIRT Report Designer for IBM SPSS                                                                                             | Nenhum                                                                                                    |
| Visualizador BIRT Report Designer for IBM SPSS                                                                                | Nenhum                                                                                                    |
| IBM SPSS Collaboration and Deployment Services Portlet                                                                        | Use o IBM SPSS Collaboration and Deployment Services<br>Deployment Portal diretamente ou use as APIs de<br>serviços da web                                                                                                    |
| IBM SPSS Collaboration and Deployment Services Web<br>Part                                                                    | Use o IBM SPSS Collaboration and Deployment Services<br>Deployment Portal diretamente ou use as APIs de<br>serviços da web                                                                                                    |
| API do Serviço de Pontuação V1                                                                                                | API do Serviço de Pontuação V2                                                                                                    |
| Serviço do Servidor de Planejamento                                                                                           | Nenhum                                                                                                    |
| Serviço de Relatório                                                                                                    | Nenhum                                                                                                    |
| Serviço de Autenticaçãooperação de login                                                                                      | Serviço de Autenticaçãooperação de doLogin                                                                                                    |
| Serviço de Procuraoperação de procura                                                                                         | Serviço de Procuraoperação de search2.5                                                                                                    |
| JAR do cliente de serviço da web de SPSS AXIS/Castor                                                                          | Use as ferramentas fornecidas com o Java Runtime<br>Environment, Integrated Development Environment ou<br>Eclipse Web Tools Platform (WTP)                                                                                                    |
| Função da API clemrtl setLogFile()                                                                                            | Nenhum                                                                                                    |

*Tabela 1. Variáveis descontinuadas nas versões anteriores*

## <span id="page-10-0"></span>**Avisos**

Estas informações foram desenvolvidas para os produtos e serviços oferecidos nos EUA. Este material pode estar disponível pela IBM em outros idioma. No entanto, pode ser necessário possuir uma cópia do produto ou da versão do produto no mesmo idioma para acessá-lo.

O IBM pode não oferecer os produtos, serviços ou recursos discutidos neste documento em outros países. Consulte um representante IBM local para obter informações sobre produtos e serviços disponíveis atualmente em sua área. Qualquer referência a produtos, programas ou serviços IBM não significa que apenas produtos, programas ou serviços IBM possam ser utilizados. Qualquer produto, programa ou serviço funcionalmente equivalente, que não infrinja nenhum direito de propriedade intelectual IBM poderá ser utilizado em substituição. Entretanto, a avaliação e verificação da operação de qualquer produto, programa ou serviço não-IBM são de responsabilidade do usuário.

A IBM pode ter patentes ou solicitações de patentes pendentes relativas a assuntos tratados nesta publicação. O fornecimento desta publicação não lhe garante direito algum sobre tais patentes. Pedidos de licenças devem ser enviados, por escrito, para:

*Gerência de Relações Comerciais e Industriais da IBM Brasil Av. Pasteur, 138-146 Botafogo Rio de Janeiro, RJ CEP 22290-240*

Para pedidos de licença relacionados a informações de Conjunto de Caracteres de Byte Duplo (DBCS), entre em contato com o Departamento de Propriedade Intelectual da IBM em seu país ou envie pedidos de licença, por escrito, para:

*Intellectual Property Licensing Legal and Intellectual Property Law IBM Japan Ltd. 19-21, Nihonbashi-Hakozakicho, Chuo-ku Japan*

A INTERNATIONAL BUSINESS MACHINES CORPORATION FORNECE ESTA PUBLICAÇÃO "NO ESTADO EM QUE SE ENCONTRA", SEM GARANTIA DE NENHUM TIPO, SEJA EXPRESSA OU IMPLÍCITA, INCLUINDO, MAS NÃO SE LIMITANDO ÀS GARANTIAS IMPLÍCITAS DE MERCADO OU DE ADEQUAÇÃO A UM DETERMINADO PROPÓSITO. Algumas jurisdições não permitem a renúncia de garantias explícitas ou implícitas em determinadas transações, portanto, esta declaração pode não se aplicar a você.

Essas informações podem conter imprecisões técnicas ou erros tipográficos. Alterações são periodicamente feitas nas informações aqui existentes e essas alterações serão incorporadas em novas edições da publicação. A IBM pode, a qualquer momento, aperfeiçoar e/ou alterar os produtos e/ou programas descritos nesta publicação, sem aviso prévio.

Quaisquer referências nestas informações a websites não IBM são fornecidas apenas por conveniência e não servem de forma alguma um endosso a esses websites. Os materiais contidos nesses websites não fazem parte dos materiais desse produto IBM e a utilização desses websites é de inteira responsabilidade do Cliente.

A IBM pode usar ou distribuir quaisquer informações fornecidas da forma que julgar apropriada sem incorrer em qualquer obrigação para com o Cliente.

<span id="page-11-0"></span>Licenciados deste programa que desejam obter informações sobre este assunto com objetivo de permitir: (i) a troca de informações entre programas criados independentemente e outros programas (incluindo este) e (ii) a utilização mútua das informações trocadas, devem entrar em contato com:

*Gerência de Relações Comerciais e Industriais da IBM Brasil Av. Pasteur, 138-146 Botafogo Rio de Janeiro, RJ CEP 22290-240*

Tais informações podem estar disponíveis, sujeitas aos termos e condições apropriados, incluindo, em alguns casos, o pagamento de uma taxa.

O programa licenciado descrito nesta publicação e todo o material licenciado disponível são fornecidos pela IBM sob os termos do Contrato com o Cliente IBM, do Contrato Internacional de Licença do Programa IBM ou de qualquer outro contrato equivalente.

Os exemplos de clientes e dados de desempenho citados são apresentados com propósitos meramente ilustrativos. Os resultados de desempenho reais podem variar, dependendo de configurações e condições operacionais específicas.

As informações relativas a produtos não IBM foram obtidas junto aos fornecedores dos respectivos produtos, de seus anúncios publicados ou de outras fontes disponíveis publicamente. A IBM não testou estes produtos e não pode confirmar a precisão de seu desempenho, compatibilidade nem qualquer outra reivindicação relacionada a produtos não IBM. Dúvidas sobre os recursos de produtos não IBM devem ser encaminhadas diretamente a seus fornecedores.

As declarações relacionadas aos objetivos e intenções futuras da IBM estão sujeitas a alterações ou cancelamento sem aviso prévio e representam apenas metas e objetivos.

Estas informações contêm exemplos de dados e relatórios utilizados em operações diárias de negócios. Para ilustrá-los da forma mais completa possível, os exemplos têm os nomes de pessoas, empresas, marcas e produtos. Todos esses nomes são fictícios e qualquer semelhança com pessoas ou empresas reais é mera coincidência.

#### LICENÇA DE COPYRIGHT:

Estas informações contêm programas de aplicativos de amostra na linguagem de origem, ilustrando as técnicas de programação em diversas plataformas operacionais. O Cliente pode copiar, modificar e distribuir estes programas de exemplo sem a necessidade de pagar à IBM, com objetivos de desenvolvimento, utilização, marketing ou distribuição de programas aplicativos em conformidade com a interface de programação de aplicativo para a plataforma operacional para a qual os programas de exemplo são criados. Esses exemplos não foram totalmente testados sob todas as condições. A IBM, dessa forma, não pode garantir ou indicar a confiabilidade, capacidade de manutenção ou função desses programas. Os programas de amostra são fornecidos "no estado em que se encontra", sem garantia de tipo algum. A IBM não se responsabiliza por quaisquer danos decorrentes do uso dos programas de exemplo.

#### **Considerações sobre a política de privacidade**

Os produtos de software IBM, incluindo soluções de software como serviço ("Ofertas de Software"), podem usar cookies ou outras tecnologias para coletar informações de uso do produto, ajudar a melhorar a experiência do usuário final, customizar interações com o usuário final ou para outros propósitos. Em muitos casos, nenhuma informação pessoalmente identificável é coletada pelas Ofertas de Software. Algumas de nossas Ofertas de Software podem ajudar a permitir a coleta de informações pessoalmente

<span id="page-12-0"></span>identificáveis. Se essa Oferta de Software usar cookies para coletar informações pessoalmente identificáveis, informações específicas sobre o uso de oferta de cookies serão apresentadas abaixo.

Esta Oferta de Software não usa cookies ou outras tecnologias para coletar informações pessoalmente identificáveis.

Se as configurações implementadas para esta Oferta de Software fornecerem a capacidade de coletar, como cliente, informações pessoalmente identificáveis de usuários finais por meio de cookies e outras tecnologias, deve-se buscar o seu próprio conselho jurídico a respeito de quaisquer leis aplicáveis a essa coleta de dados, incluindo os requisitos de aviso e consentimento.

Para obter mais informações sobre o uso de várias tecnologias, incluindo cookies, para estes propósitos, consulte a Política de Privacidade da IBM em<http://www.ibm.com/privacy>e a Declaração de Privacidade Online da IBM em<http://www.ibm.com/privacy/details>nas seções intituladas "Cookies, Web Beacons e Outras Tecnologias" e "Declaração de Privacidade de Produtos de Software IBM e Software como Serviço" em [http://www.ibm.com/software/info/product-privacy.](http://www.ibm.com/software/info/product-privacy)

#### **Marcas Registradas**

A IBM, o logotipo IBM e ibm.com são marcas ou marcas registradas da International Business Machines Corp., registradas em muitos países em todo mundo. Outros produtos e nomes de serviços podem ser marcas registradas da IBM ou de outras empresas. Uma lista atual de marcas registradas da IBM está disponível na web em "Copyright and trademark information" em [www.ibm.com/legal/copytrade.shtml.](http://www.ibm.com/legal/us/en/copytrade.shtml)

Adobe, o logotipo Adobe, PostScript e o logotipo PostScript são marcas ou marcas registradas do Adobe Systems Incorporated nos Estados Unidos e/ou em outros países.

Intel, logotipo Intel, Intel Inside, logotipo Intel Inside, Intel Centrino, logotipo Intel Centrino, Celeron, Intel Xeon, Intel SpeedStep, Itanium e Pentium são marcas ou marcas registradas da Intel Corporation ou de suas subsidiárias nos Estados Unidos e em outros países.

Linux é uma marca registrada de Linus Torvalds nos Estados Unidos e/o em outros países.

Microsoft, Windows, Windows NT e o logotipo do Windows são marcas registradas da Microsoft Corporation nos Estados Unidos e/ou em outros países.

UNIX é uma marca comercial registrada do The Open Group nos Estados Unidos e em outros países.

Java e todas as marcas comerciais e logotipos baseados em Java são marcas comerciais ou marcas registradas da Oracle e/ou de suas afiliadas.

Outros nomes de produtos e serviços podem ser marcas registradas da IBM ou de outras empresas.

<span id="page-14-0"></span>**Índice Remissivo**

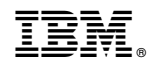

Impresso no Brasil